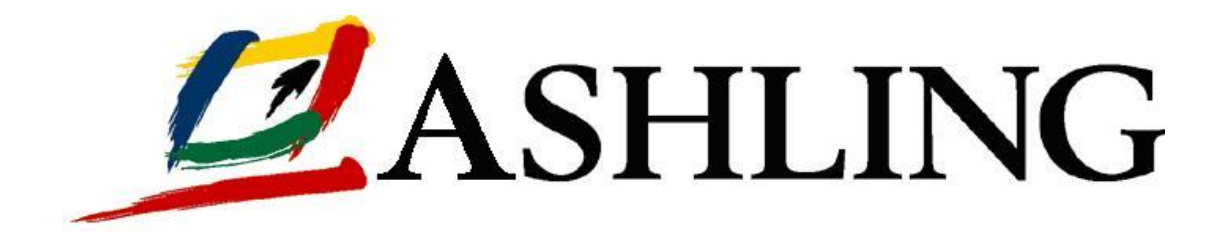

# **White Paper on adding Custom RISC-V Instructions to QEMU**

**Hugh O'Keeffe, VP Global Engineering, Ashling v0.3, 22nd Feb 2021**

**1**

# **Table of Contents**

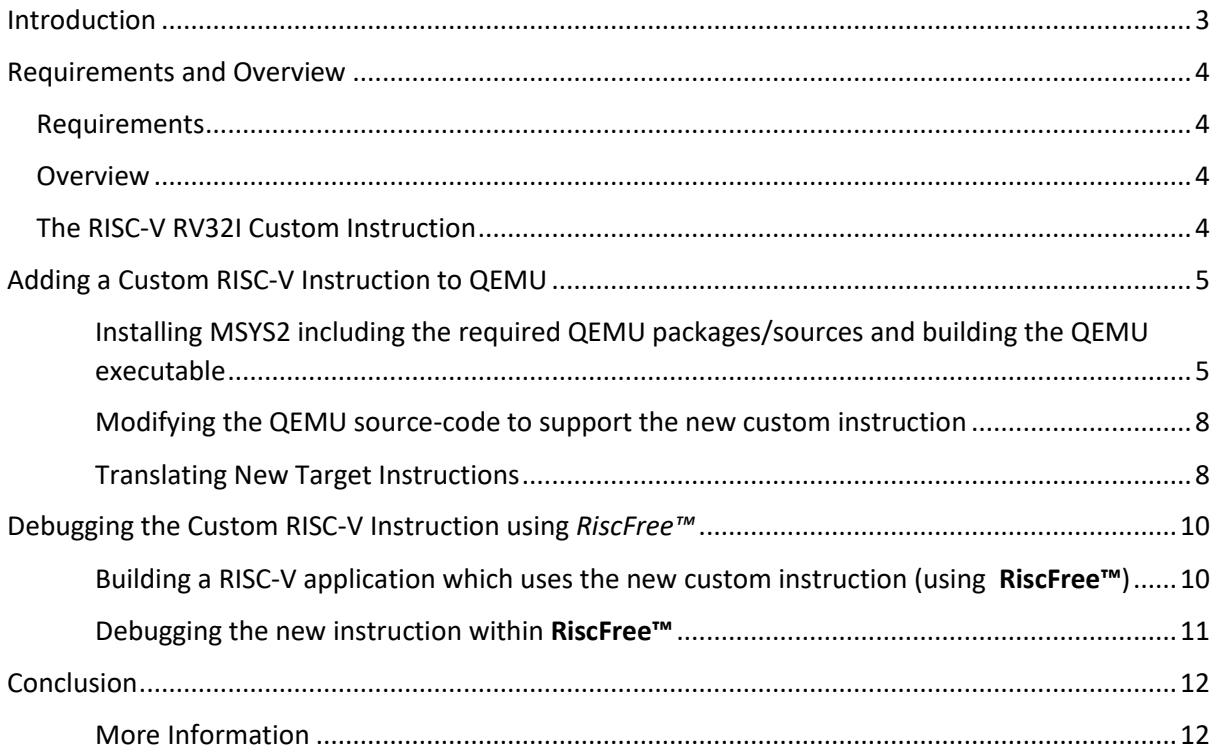

### **List of Figures**

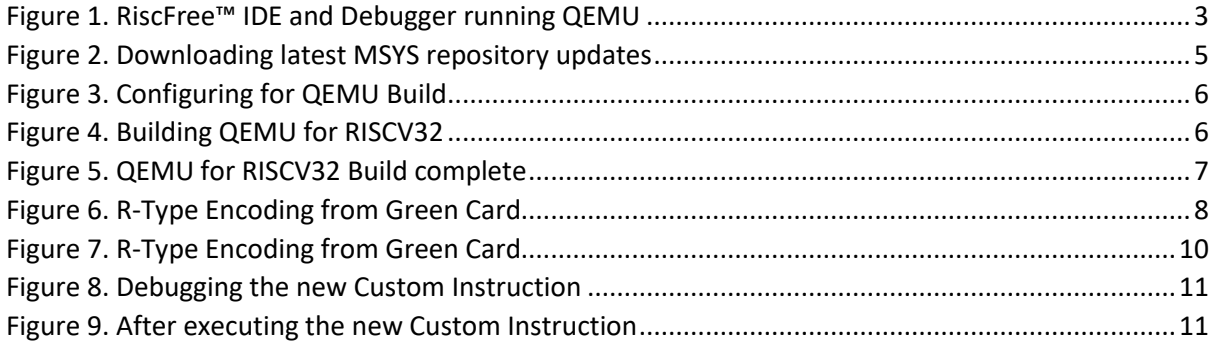

### **Introduction**

<span id="page-2-0"></span>QEMU [\(www.qemu.org\)](http://www.qemu.org/) is a "Quick EMUlator" which provides software-based emulation of core architectures including RISC-V, Arm and many others. QEMU includes a built-in debugger interface allowing end-users to begin software development for their target architecture before hardware availability – the process generally referred to as simulating or using an Instruction Set Simulator (ISS).

QEMU supports all target core Instruction Set Architectures (ISAs) – for example, for RISC-V, the RV32I and RV64I ISAs are supported amongst others. QEMU support can also be extended to support any custom instructions, enhancements or additions end-users may make to the ISA for the purposes of optimising their chip design. Of course, having QEMU support for custom instructions provides a powerful mechanism for evaluating the effectiveness of these instructions before committing them to silicon via RTL changes.

This paper provides an overview of how a unique custom instruction can be added to the RISC-V version of QEMU and how to use and debug applications using that instruction in Ashling's *[RiscFree™](https://www.ashling.com/ashling-riscfree/)* RISC-V IDE and Debugger.

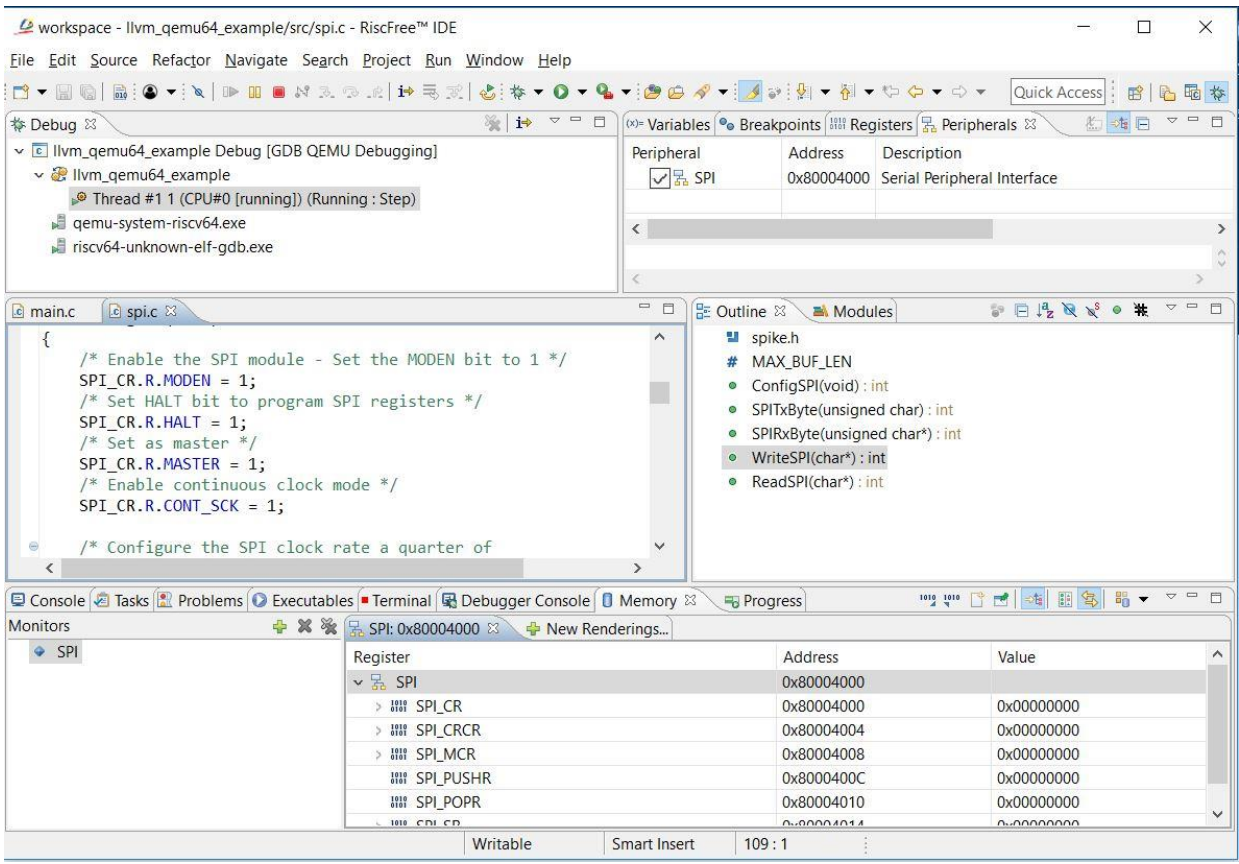

<span id="page-2-1"></span>*Figure 1. RiscFree™ IDE and Debugger running QEMU*

### **Requirements and Overview**

#### <span id="page-3-1"></span><span id="page-3-0"></span>Requirements

Adding a Custom RISC-V instruction requires modifying the QEMU source-code and rebuilding the QEMU executable. This requires you have some software engineering expertise and familiarity with:

- 1. The RISC-V instruction-set and programming architectures.
- 2. The 'C' programming language and development tools.

#### <span id="page-3-2"></span>Overview

A step-by-step guide is provided to show how to add a single RISC-V custom instruction to QEMU (for the RV32I ISA) on a 64-bit Windows™ host with the MSYS2 [\(https://www.msys2.org/\)](https://www.msys2.org/) build environment. Steps include:

- 1. Installing MSYS2 including the required QEMU packages.
- 2. Installing the QEMU source-code (we will use v5.0.0).
- 3. Building QEMU before we make any changes (to ensure steps 1 and 2 above completed ok).
- 4. Modifying and extending the QEMU source-code to support the new custom instruction.
- 5. Rebuilding the QEMU executable with support for the new custom instruction.
- 6. Building and debugging a RISC-V application which uses the new custom instruction using Ashling's *[RiscFree™](https://www.ashling.com/ashling-riscfree/)* (we will use v1.2.8).

#### <span id="page-3-3"></span>The RISC-V RV32I Custom Instruction

Our custom instruction will be an R-type/R-format RISC-V RV32I instruction which supports two register inputs and one register output. The instruction is a bit counter as follows:

BITCNT dest-t0, src1-t1, src2-t2

After execution, register t0 will equal the total number of bits set in t1 and t2.

For example, assume:

 $A2 = 0 \times 0000 - 3000$  and  $A3 = 0 \times 0000 - 000F$ 

After execution of:

BITCNT A1, A2, A3

A1 will be equal to  $0 \times 0000 - 000A$  (i.e. A2 has 2 bits set and A3 has 8 bits set giving a total of 10 (0x0A) bits set).

For more details on the RISC-V ISA and R-type instructions, see [https://riscv.org/wp](https://riscv.org/wp-content/uploads/2017/05/riscv-spec-v2.2.pdf)[content/uploads/2017/05/riscv-spec-v2.2.pdf.](https://riscv.org/wp-content/uploads/2017/05/riscv-spec-v2.2.pdf)

## <span id="page-4-0"></span>**Adding a Custom RISC-V Instruction to QEMU**

<span id="page-4-1"></span>*Installing MSYS2 including the required QEMU packages/sources and building the QEMU executable*

1. Follow ALL the instructions in the following link to install the MSYS build environment up to and including the **Download the QEMU source code** step**:** [https://wiki.qemu.org/Hosts/W32#Native\\_builds\\_with\\_MSYS2](https://wiki.qemu.org/Hosts/W32#Native_builds_with_MSYS2)

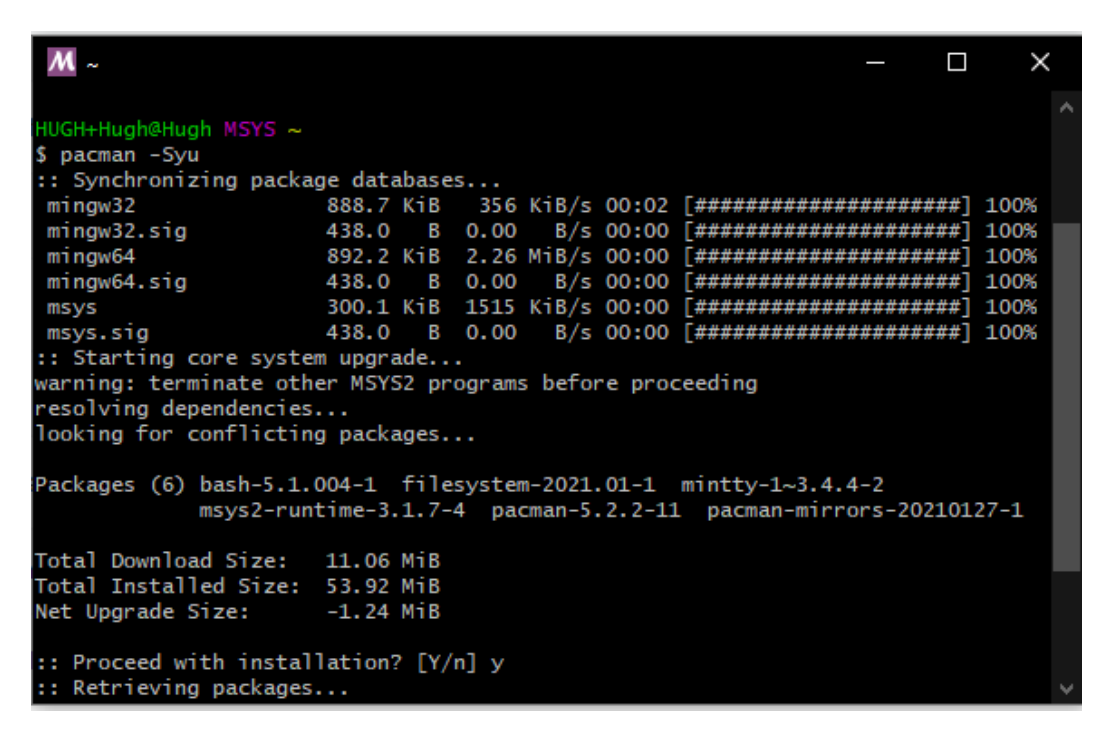

*Figure 2. Downloading latest MSYS repository updates*

<span id="page-4-2"></span>2. Install the ninja build package:

\$ pacman -Syu ninja

- 3. Install (checkout) the v5.0.0 QEMU source code:
	- \$ cd QEMU
	- \$ git checkout v5.0.0

4. Configure for building as follows:

```
$./configure --cross-prefix=x86_64-w64-mingw32- --enable-gtk --
enable-sdl --target-list=riscv32-softmmu
```

| $M \sim$ /qemu                                                                                                    | П<br>$\times$                                                                                                    |
|----------------------------------------------------------------------------------------------------|----------------------------------------------------------------------------------------------------|
| HUGH+Hugh@Hugh MINGW64 ~/gemu<br>get-list=riscv32-softmmu                                                                                        | \$./configure --cross-prefix=x86_64-w64-mingw32- --enable-gtk --enable-sdl --tar                                                                                                    |
|                                                                                                    | Install prefix c:/Program Files/QEMU<br>BIOS directory c:/Program Files/QEMU<br>firmware path c:/Program Files/QEMU/share/qemu-firmware<br>binary directory c:/Program Files/QEMU<br>library directory c:/Program Files/QEMU/lib<br>module directory c:/Program Files/QEMU/lib                                                                                                    |
|                                                                                                    | libexec directory c:/Program Files/QEMU/libexec<br>include directory c:/Program Files/QEMU/include<br>config directory c:/Program Files/QEMU<br>local state directory queried at runtime                                                                                                    |
| Windows SDK<br>Build directory /home/Hugh/qemu<br>Source path<br>GIT binary<br>y-softfloat-3 dtc capstone slirp<br>C compiler<br>Host C compiler | no<br>/home/Hugh/qemu<br>git<br>GIT submodules ui/keycodemapdb tests/fp/berkeley-testfloat-3 tests/fp/berkele<br>x86_64-w64-mingw32-gcc<br>cc                                                                                                    |
| C++ compiler<br><b>ARFLAGS</b><br><b>CFLAGS</b><br><b>QEMU_CFLAGS</b>                                                                            | $x86_64-w64-mingw32-q++$<br>Objective-C compiler x86_64-w64-mingw32-acc<br>rv<br>-02 -U_FORTIFY_SOURCE -D_FORTIFY_SOURCE=2 -q<br>-IC:/msys64/mingw64/include/pixman-1 -I\$(SRC_PATH)/dtc/libfdt<br>-Werror -IC:/msys64/mingw64/include -IC:/msys64/mingw64/include -pthread -IC:/<br>msys64/mingw64/include/glib-2.0 -IC:/msys64/mingw64/lib/glib-2.0/include -mms-bi<br>tfields -fno-pie -m64 -mcx16 -mthreads -D_GNU_SOURCE -D_FILE_OFFSET_BITS=64 -D_<br>LARGEFILE_SOURCE -Wstrict-prototypes -Wredundant-decls -Wall -Wundef -Wwrite-str v |

*Figure 3. Configuring for QEMU Build*

<span id="page-5-0"></span>5. Build as follows:

\$make riscv32-softmmu all

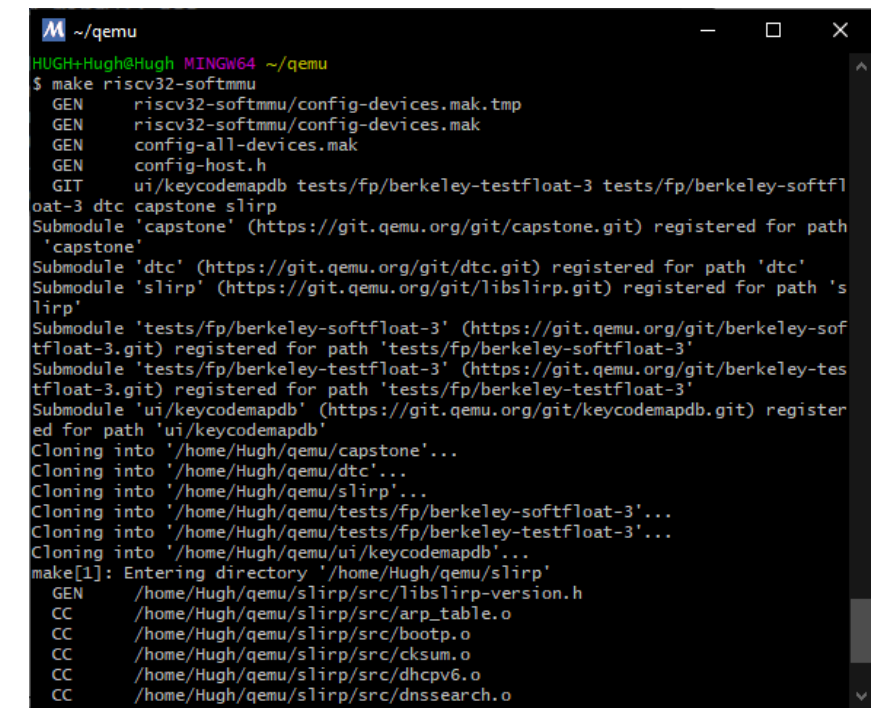

<span id="page-5-1"></span>*Figure 4. Building QEMU for RISCV32* 

| cc                            | riscv32-softmmu/target/riscv/cpu_helper.o |  |  |
|-------------------------------|-------------------------------------------|--|--|
| CC                            | riscv32-softmmu/target/riscv/cpu.o        |  |  |
| CC                            | riscv32-softmmu/target/riscv/csr.o        |  |  |
| CC                            | riscv32-softmmu/target/riscv/fpu_helper.o |  |  |
| cc                            | riscv32-softmmu/target/riscv/gdbstub.o    |  |  |
| CC                            | riscy32-softmmu/target/riscy/pmp.o        |  |  |
| CC                            | riscv32-softmmu/target/riscv/monitor.o    |  |  |
| <b>GEN</b>                    | trace/generated-helpers.c                 |  |  |
| cc                            | riscv32-softmmu/trace/generated-helpers.o |  |  |
| CC                            | riscy32-softmmu/trace/control-target.o    |  |  |
| CC                            | riscv32-softmmu/softmmu/main.o            |  |  |
| <b>LINK</b>                   | riscv32-softmmu/qemu-system-riscv32w.exe  |  |  |
| <b>GEN</b>                    | riscv32-softmmu/gemu-system-riscv32.exe   |  |  |
|                               |                                           |  |  |
| HUGH+Hugh@Hugh MINGW64 ~/qemu |                                           |  |  |
|                               |                                           |  |  |
|                               |                                           |  |  |

*Figure 5. QEMU for RISCV32 Build complete* 

- <span id="page-6-0"></span>6. After the build, the QEMU simulator executable will reside in: qemu/riscv32-softmmu/qemu-system-riscv32.exe
- 7. The simulator executable needs to be copied to replace the existing simulator executable in the *RiscFree™* v128 installation.

```
copy "C:\msys64\home\<USER>\qemu\riscv32-softmmu\qemu-system-
riscv32.exe"
"C:\Users\<USER>\AppData\Local\Ashling\RiscFree_IDEv128\qemu\q
emu-system-riscv32.exe"
```
You may make a backup of the original *RiscFree™* version first as follows:

```
copy 
"C:\Users\<USER>\AppData\Local\Ashling\RiscFree_IDEv128\qemu\q
emu-system-riscv32.exe"
```

```
"C:\Users\<USER>\AppData\Local\Ashling\RiscFree_IDEv128\qemu\q
emu-system-riscv32.exe.bak"
```
8. Finally, copy the latest MSYS2 DLLs to the *RiscFree™* v128 installation directory (replacing the existing ones)

```
copy "C:\msys64\mingw64\bin\*.dll" "C:\Users\<USER>\AppData\Lo
cal\Ashling\RiscFree_IDEv128\qemu\*.*"
```
#### <span id="page-7-0"></span>*Modifying the QEMU source-code to support the new custom instruction*

In this section, we will outline the steps to add the custom instruction to the RV32I ISA in QEMU. As previously mentioned, our custom instruction will be an R-type/R-format RISC-V instruction which supports two register inputs and one register output as follows:

BITCNT dest-t0, src1-t1, src2-t2

The [https://www.cl.cam.ac.uk/teaching/1516/ECAD+Arch/files/docs/RISCVGreenCardv8-](https://www.cl.cam.ac.uk/teaching/1516/ECAD+Arch/files/docs/RISCVGreenCardv8-20151013.pdf) [20151013.pdf](https://www.cl.cam.ac.uk/teaching/1516/ECAD+Arch/files/docs/RISCVGreenCardv8-20151013.pdf) green-card provides a good overview of the encoding of the RISC-V instructions and an arbitrary insertion point was selected for the new BITCNT instruction which does not overlap with any existing RV32I instructions.

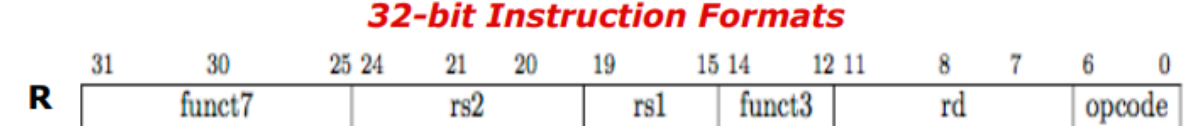

*Figure 6. R-Type Encoding from Green Card*

<span id="page-7-2"></span>BITCNT has the following fields:

OPCODE = "0110011", FUNCT3 = "111" and FUNCT7 = "0100000".

When adding a new custom instruction it is best to try to find an existing instruction structured similarly to the new instruction. In our case, the AND instruction is a good fit which has fields as follows:

OPCODE = "0110011", FUNCT3 = "111" and FUNCT7 = "0000000".

#### <span id="page-7-1"></span>*Translating New Target Instructions*

New target instructions must be translated into QEMU operations which in turn are transferred into host operations by the provided ports. This process is known as the "decodetree flow" and is documented here: [https://qemu.readthedocs.io/en/latest/devel/decodetree.html.](https://qemu.readthedocs.io/en/latest/devel/decodetree.html) Given that the existing AND instruction and the new BITCNT were similar, reviewing the code to understand how AND was implemented greatly helped in understanding the changes needed for the new BITCNT implementation.

Implementing support for a new target instruction requires the following steps:

1. Fill out an encoding specification for the custom instruction BITCNT as follows:

#### **file:target/riscv/insn32.decode**

BITCNT 0100000 ..... ..... 111 ..... 0110011 @r

See the previous decidetree link above (**Formats** description)) for more information.

2. Provide a translator function for the new custom instruction which implements (emulates) the required BITCNT functionality in the QEMU instruction set (also known as a Tiny Code Generator or tcg).

See here[: https://wiki.qemu.org/Documentation/TCG](https://wiki.qemu.org/Documentation/TCG) and here: <https://wiki.qemu.org/Documentation/TCG/frontend-ops> for more details.

The new BITCNT translator 'C' function is in:

```
file:target/riscv/insn_trans/trans_rvi.inc.c
```

```
static bool trans bitcnt(DisasContext *ctx, arg bitcnt *a)
{
   TCGLabel *loop source1 = gen new label();
   TCGLabel *loop_source2 = gen_new_label();
   TCGv source1, source2, dstval, cntval;
    source1 = tcg_temp_local_new();
    source2 = tcg temp local new();
    dstval = tcg temp local new();
    \text{cntval} = \text{tcg\_temp\_local\_new}();
    // Count all the bits set in rs1 and rs2 and put that number in rd
    gen_get_gpr(source1, a->rs1);
    gen_get_gpr(source2, a->rs2);
    tcg gen movi tl(cntval, 0x0);
    /* Count the bits that are set in the first register */gen set label(loop source1);
    tcg gen andi tl(dstval, source1, 0x1);
    tcg gen shri tl(source1, source1, 0x1);
    tcg gen add tl(cntval, cntval, dstval);
    tcg_gen_brcondi_tl(TCG_COND_NE, source1, 0x0, loop_source1);
    /* Count the bits that are set in the second register */
    gen set label(loop source2);
    tcg gen andi tl(dstval, source2, 0x1);
    tcg gen shri tl(source2, source2, 0x1);
    tcg_gen_add_tl(cntval, cntval, dstval);
    tcg_gen_brcondi_tl(TCG_COND_NE, source2, 0x0, loop_source2);
    /* Update the destination register with the bits total */gen set gpr(a->rd, cntval);
    tcg temp free(source1);
    tcg_temp_free(source2);
    tcg_temp_free(dstval);
   tcg_temp_free(cntval);
   return true;
}
```
With the above changes made in the two files, re-build and copy the simulator into the *RiscFree™* directory as explained earlier. Operation of the new custom instruction can now be observed as outlined in the following section.

## <span id="page-9-0"></span>**Debugging the Custom RISC-V Instruction using** *RiscFree™*

#### <span id="page-9-1"></span>*Building a RISC-V application which uses the new custom instruction (using RiscFree™*)

Adding code-generation or intrinsic support to the GCC compiler for the new BITCNT custom instruction is outside the scope of this paper and instead, we will modify an example program to use the new BITCNT instruction via the in-line assembler asm instruction as follows.

1. Modify the existing *RiscFree™* example program gcc\_qemu32\_example to use the in-line assembler as follows:

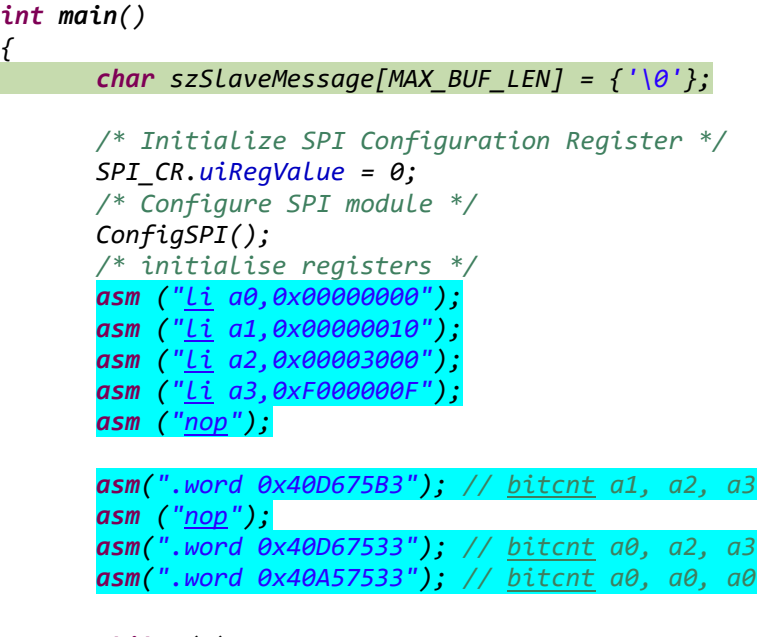

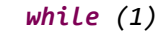

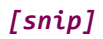

BITCNT has the following fields:

```
OPCODE = "0110011", FUNCT3 = "111" and FUNCT7 = "0100000".
```
and the .word values above can be determined by adding in the register values rs2, rs1 and rd as shown below:

### **32-bit Instruction Formats**

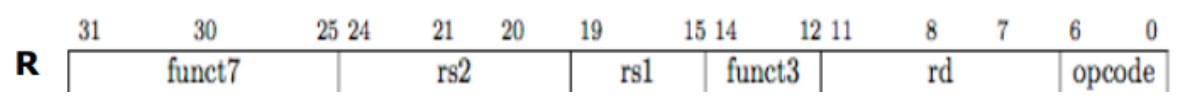

*Figure 7. R-Type Encoding from Green Card*

<span id="page-9-2"></span>The example program will now first initialise the  $a0$ ,  $a1$ ,  $a2$  and  $a3$  registers and then execute the new BITCNT instruction. Select **Build Project** (via the *RiscFree™* **Project** menu) and **Debug Configurations…** (via the **Run** menu) and debug using the **RISC-V QEMU Debugging** launch.

#### <span id="page-10-0"></span>*Debugging the new instruction within RiscFree™*

1. Set a breakpoint at the NOP instruction and run to it. Notice how the registers:  $a0$ ,  $a1$ ,  $a2$ and a3 have been initialised as expected

| ■ workspace - gcc_gemu32_example/src/main.c - Ashling RiscFree™ IDE                                                                                                    |                                                                                                    |    |                                                                                                    |                                                                                                    |  |  |  |
|----------------------------------------------------------------------------------------------------|----------------------------------------------------------------------------------------------------|----|----------------------------------------------------------------------------------------------------|----------------------------------------------------------------------------------------------------|--|--|--|
| File Edit Source Refactor Navigate Search Project Run Window Help                                                                                                    |                                                                                                    |    |                                                                                                    |                                                                                                    |  |  |  |
|                                                                                                    |                                                                                                    |    |                                                                                                    |                                                                                                    |  |  |  |
| 日後日日<br>$\blacksquare$<br><b>参 Debug ※ A Project Explorer</b>                                                                                                    | $\alpha$ main.c<br>$\mathbf{c}$ main.c $\otimes$                                                                                                    | 一日 | (x)= Variables <sup>O</sup> o Breakpoints <sup>650</sup> Expressiv                                                                                                    |                                                                                                    |  |  |  |
| v c gcc_gemu32_example [RISC-V QEMU Debugging]<br>$\vee$ $\mathbb{R}$ acc_gemu32_example.elf [1]<br>Thread #1 1 (CPU#0 [running]) (Suspended : Breakpoint)<br>main() at main.c:165 0x8000030e<br>qemu-system-riscv32.exe<br>riscv64-unknown-elf-gdb.exe | * Engineer:<br>Sandeep V L<br>* Input: None<br>* Output: Always 0<br>* Description: Main function of demo.<br>* Date<br>Initials<br>Description<br><b>SVL</b><br>Initial<br>* 01-Nov-2017<br>$\ominus$ int main()<br>char szSlaveMessage[MAX BUF LEN] = $\{'\0'\}$ ;<br>/* Initialize SPI Configuration Register */<br>$SPI CR.uiRegValue = 0;$<br>/* Configure SPI module */<br>ConfigSPI();<br>asm ("li a0,0x00000000");<br>asm ("li a1,0x00000010");<br>asm ("li a2,0x00003000");<br>asm ("li a3,0xF000000F");<br>asm('nop');<br>asm(".word 0x40D675B3"); // bitcnt a1, a2, a3<br>asm('nop');<br>asm(".word 0x40D67533"); // bitcnt a0, a2, a3 | A. | Name<br>$1010$ aO<br>$\frac{1010}{0101}$ a1<br>$1010$ a2<br>$1010101$ a3<br>$1010$ a4<br>$1010101$ a5<br>$1010$ a6<br>$\frac{1010}{0101}$ a7<br>$1010$ s2<br>$1010S$ s3<br>$1010$ s4<br>$1010$ s5<br>$1010$ s6<br>$1010S$ s7<br>$1010$ s8<br>$1010S$ s9<br>$\frac{1010}{0101}$ s10<br>$1010$ s11<br>$1010$ t <sub>3</sub> | Value<br>0x0<br>0x10<br>0x3000<br>0xf000000f<br>0x1<br>0x0<br>0x0<br>0x0<br>0x0<br>0x0<br>0x0<br>0x0<br>0x0<br>0x0<br>0x0<br>0x0<br>0x0<br>0x0<br>0x0 |  |  |  |
|                                                                                                    | asm(".word 0x40A57533"); // bitcnt a0, a0, a0                                                                                                    |    |                                                                                                    |                                                                                                    |  |  |  |

*Figure 8. Debugging the new Custom Instruction*

<span id="page-10-1"></span>2. Now run/step over the BITCNT instruction and notice how the a1 register is updated as expected (i.e. it shows a total of 10 (0x0A) bits set in a2 and a3).

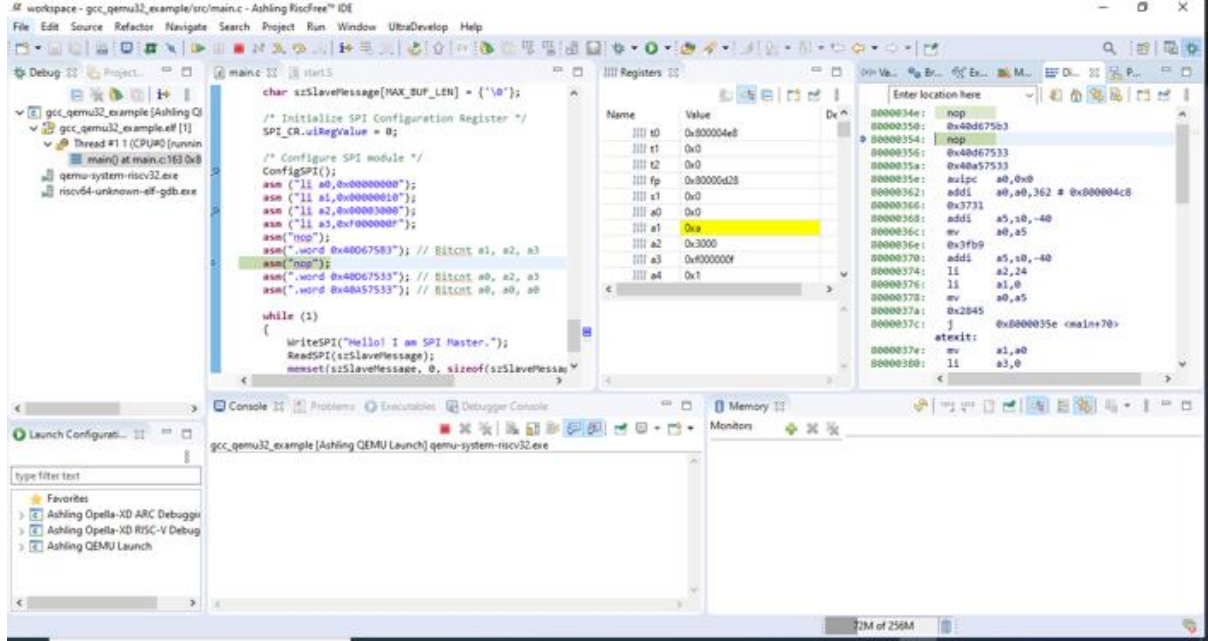

<span id="page-10-2"></span>*Figure 9. After executing the new Custom Instruction*

### **Conclusion**

<span id="page-11-0"></span>This paper provided an overview of how a unique custom instruction for the RV32I ISA can be added to the RISC-V version of QEMU and how to use and debug applications using that instruction in Ashling's *[RiscFree™](https://www.ashling.com/ashling-riscfree/)* RISC-V IDE and Debugger.

The RISC-V ISA is designed to be extendable to support custom instruction enhancements or additions allowing end-users to implement specific optimisations for their RISC-V based design. Having QEMU support for custom instructions provides a powerful mechanism for evaluating the effectiveness of these instructions before committing them to silicon via RTL changes.

#### <span id="page-11-1"></span>*More Information*

If you have any questions or comments, then please contact me at [hugh.okeeffe@ashling.com.](mailto:hugh.okeeffe@ashling.com) For more details on how Ashling can help with your customised toolchain requirements then contact me and/or see the SERVICES section of our website at [www.ashling.com.](http://www.ashling.com/) For example:

<https://www.ashling.com/services-compilers/> covers custom compilers, IDEs, simulators and debuggers.

<https://www.ashling.com/services-taas/> explains our Tools-as-a-Service™ (TaaS™) engagement model.